# RNA-seq and ChIP-seq data integration

(answer to questions)

Stéphanie Le Gras (slegras@igbmc.fr)

• 1.

- Retrieve Gene symbols of up-regulated genes (use the file siMitfvssiLuc.up.txt you annotated with BioMart )
- Download the annotated peaks (dataset generated with HOMER). Use the Gene Name column.

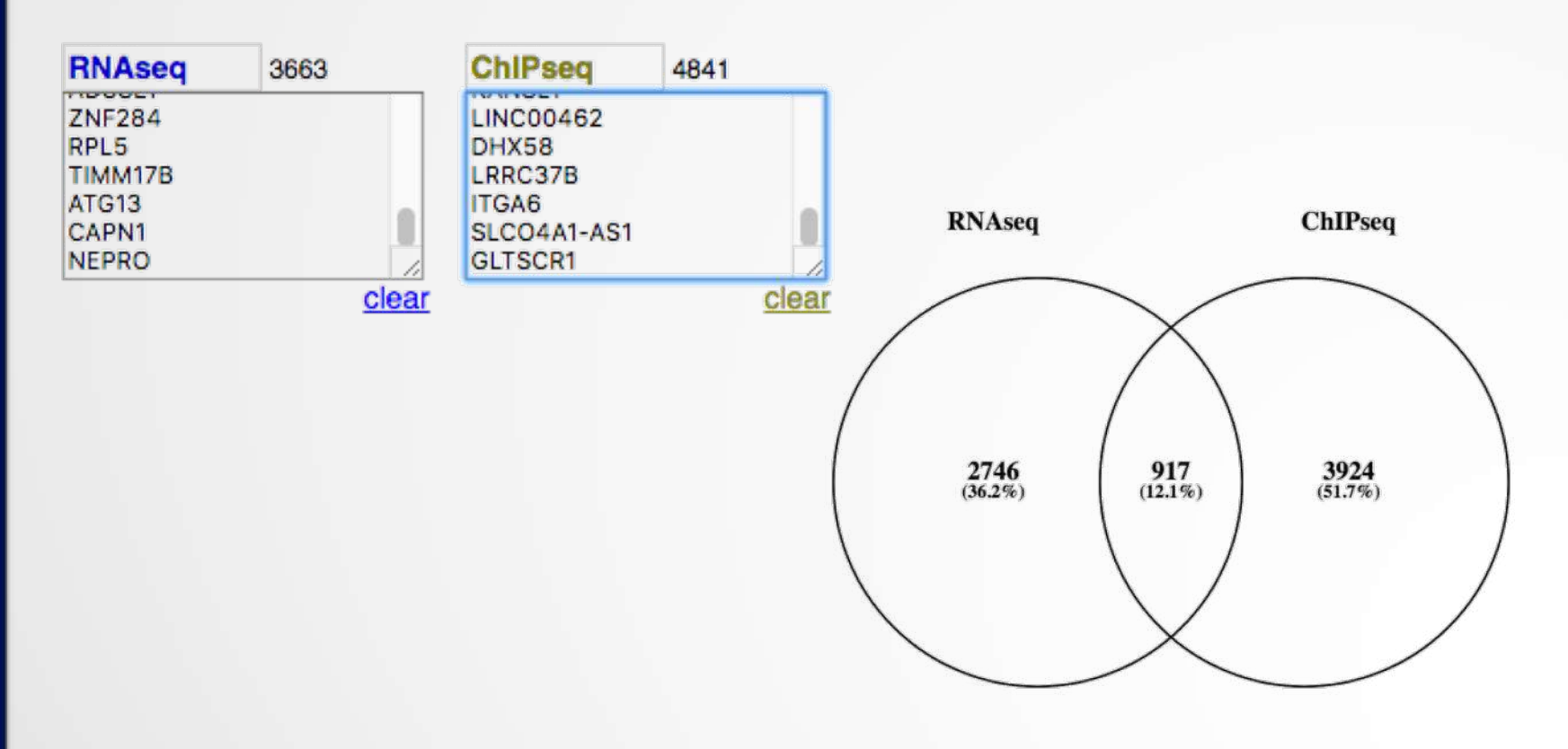

- 2.
	- Download MITF peaks (Output of MACS2 narrow peaks) -> Use it as reference coordinates in seqMINER

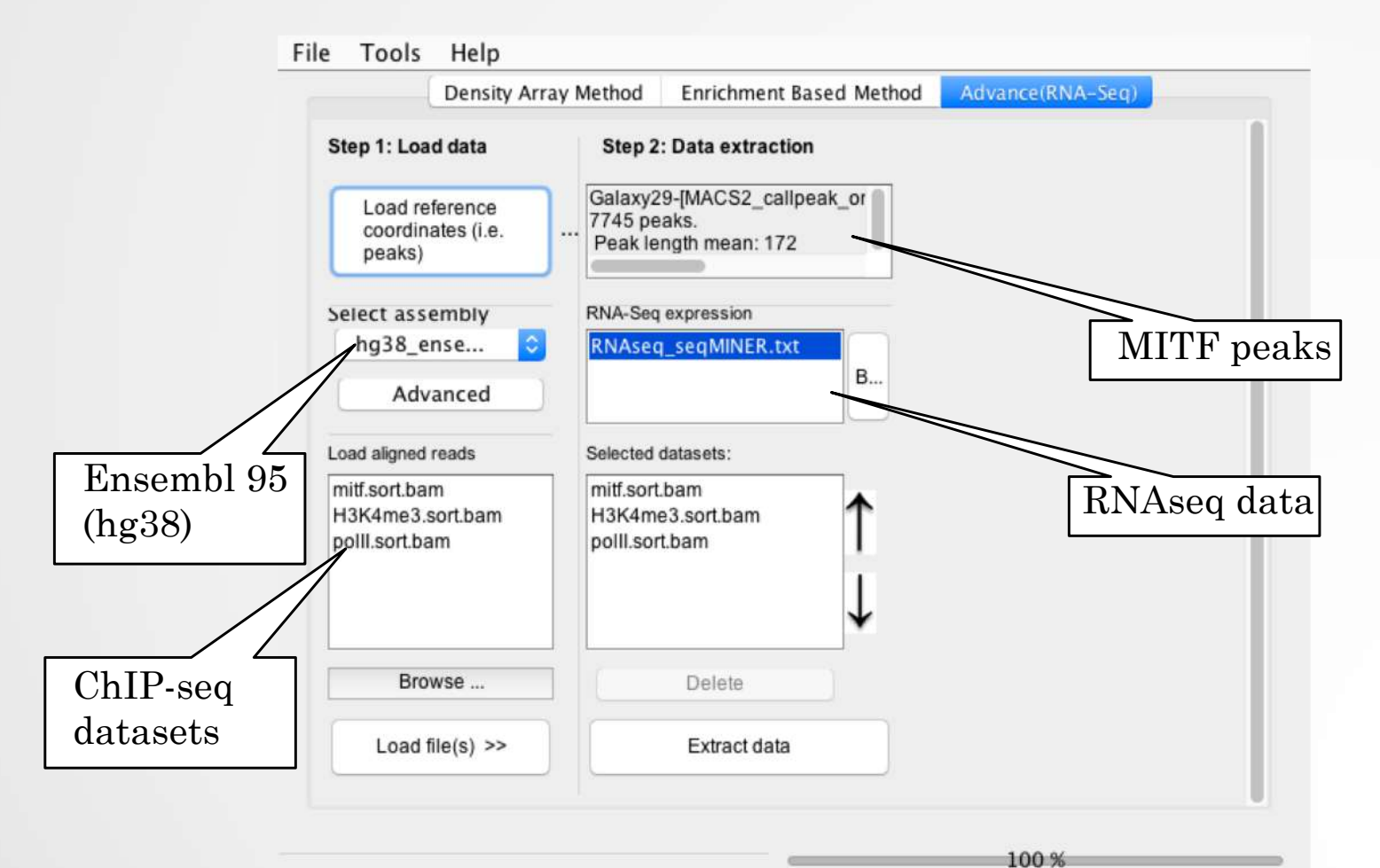

- Go to Density Array Method (top tabs)
- Click on Extract data
- Click on Clustering

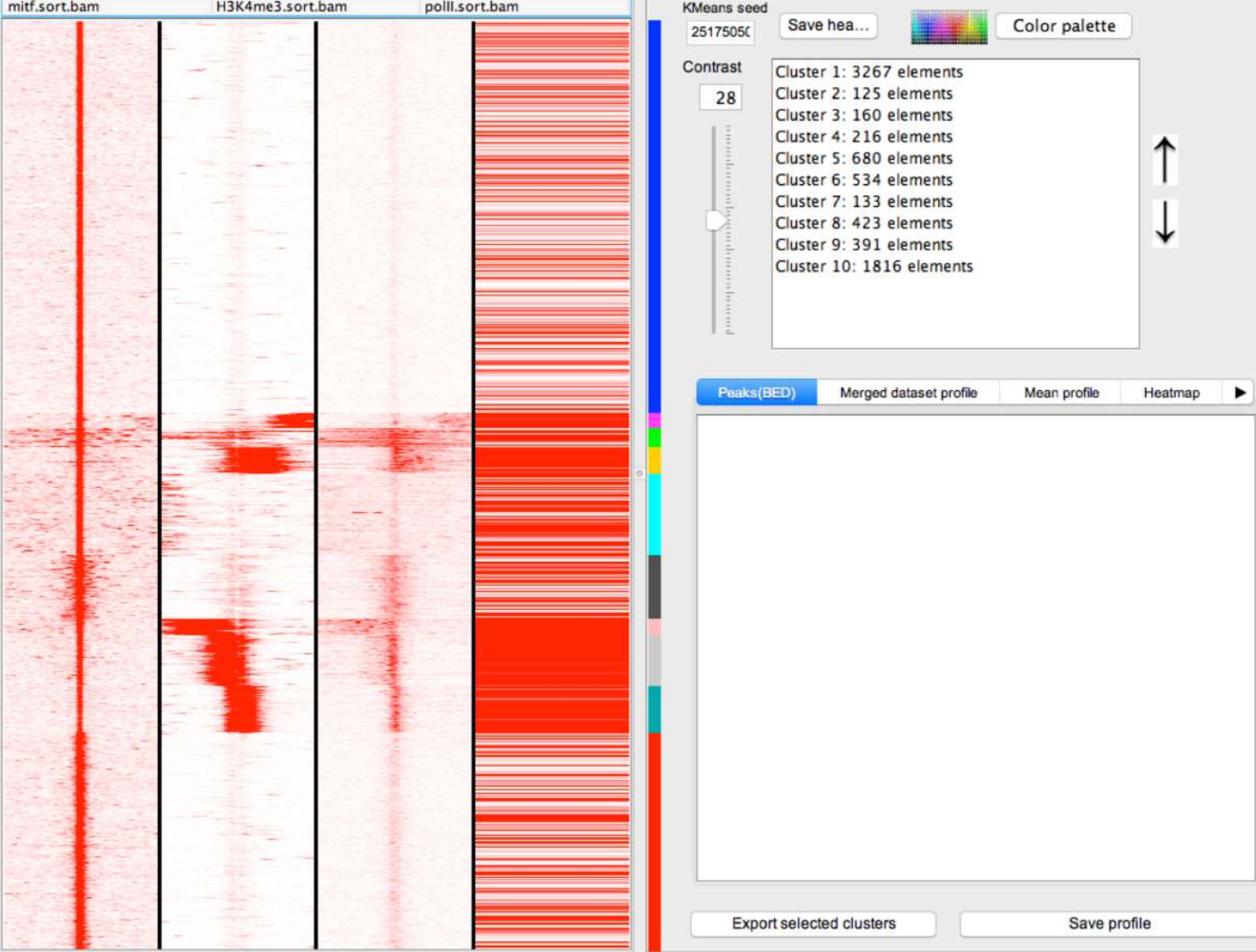